# **MS Office 365 - OneDrive**

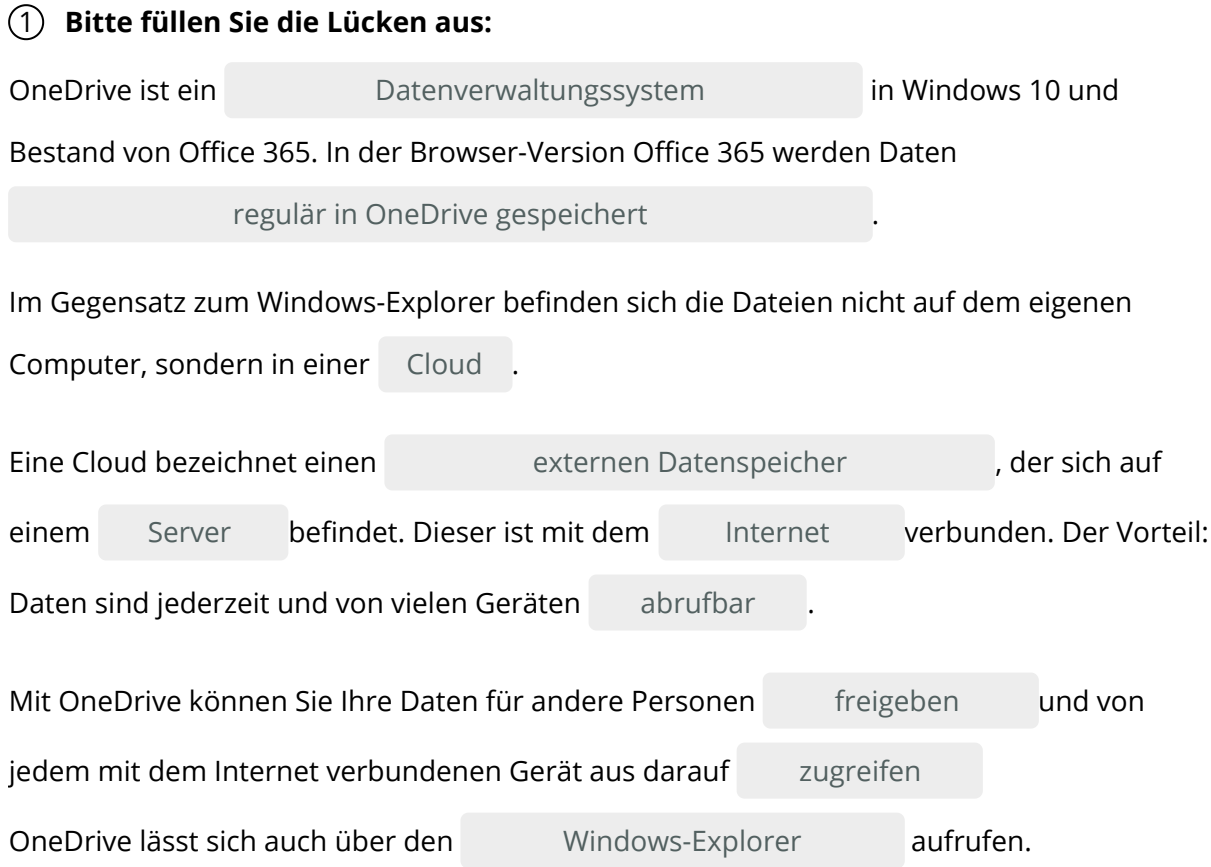

#### **Windows-Explorer / Datenverwaltungssystem / zugreifen / freigeben / regulär in OneDrive gespeichert / Cloud / abrufbar / Internet / externen Datenspeicher / Server**

## 2 **Bitte kreuzen Sie richtig an:**

Welche Aussagen über OneDrive sind richtig? (3/5)

- OneDrive ist ein Dateiverwaltungssystem.
- OneDrive ist auf dem lokalen Computer installiert.
- O OneDrive ist regulärer Bestandteil von Office 365.
- OneDrive ist ein Textverarbeitungsprogramm.
- OneDrive lässt sich über den Windows-Explorer aufrufen.

Was versteht man unter einer "Cloud"? (1/5)

- $\bigcirc$  Ein Dateiverwaltungssystem von Office 365
- Einen externen Datenspeicher, der mit dem Internet verbunden ist
- O Ein Betriebssystem von Microsoft
- Eine Anwendung von Office 365
- $O$  Eine speziell für Office eingerichtete Virenschutzssoftware

Welche Aussagen über eine Cloud sind richtig? (2/5) Eine Cloud ...

- $\odot$  befindet sich auf einem Server.
- $\bigcirc$  ist auf dem Computer installiert.
- $\odot$  ist jederzeit von vielen Geräten erreichbar.
- O stellt nur begrenzten Speicherplatz zur Verfügung.
- muss von staatlichen Stellen überwacht werden.

## 3 **Bitte füllen Sie die Lücken aus:**

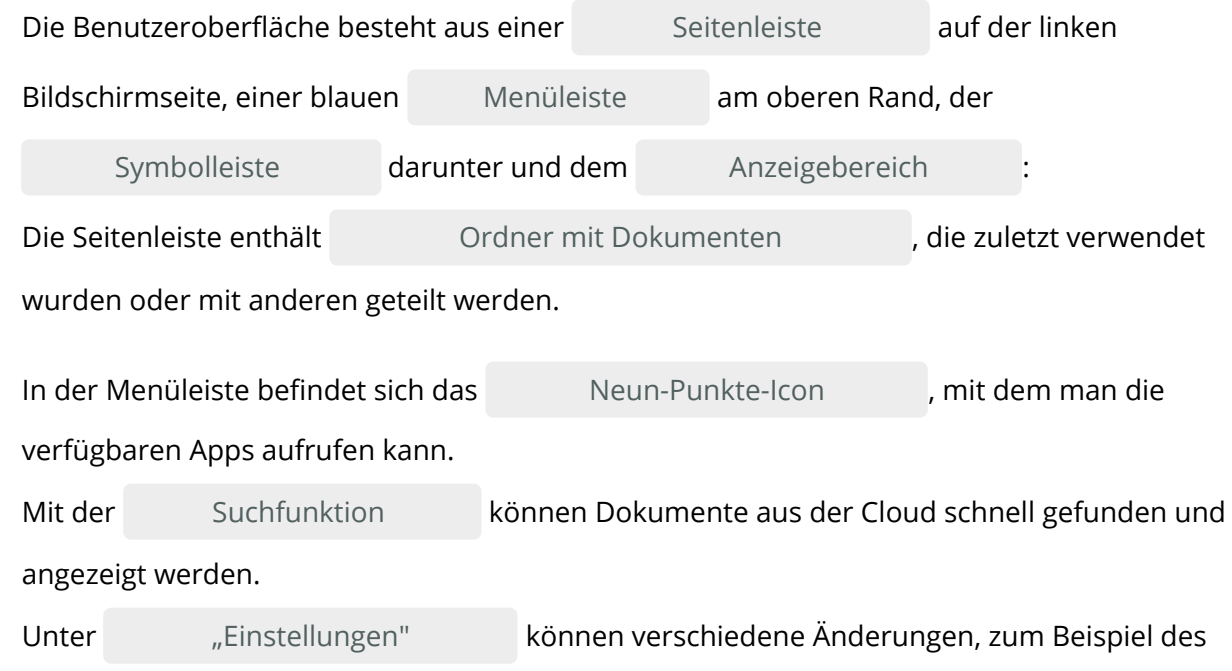

Design oder der Zugangsdaten, vorgenommen werden.

## **Seitenleiste / "Einstellungen" / Menüleiste / Suchfunktion / Neun-Punkte-Icon / Symbolleiste / Anzeigebereich / Ordner mit Dokumenten**

## 4 **Bitte kreuzen Sie richtig an:**

Welche Funktion hat das Neun-Punkte-Icon? (1/5) Mit dem Icon ....

- öffnet sich der Windows-Explorer.
- ändert sich die Darstellung des Bildschirms
- O werden alle verfügbaren Dokumente angezeigt.
- werden die verfügbaren Apps geöffnet.
- wird das Programm geschlossen.

Welche der nachfolgenden Fensterbereiche sind Bestandteil der OneNote-Benutzeroberfläche? (3/5)

- **⊘** Menüleiste
- O Desktop
- Anzeigebereich
- Pull-Down-Menü
- $\odot$  Symbolleiste

Welche der nachfolgenden Aussagen sind richtig? (3/5)

- **⊘** Unter "Einstellungen" können verschiedene Änderungen vorgenommen werden.
- O Die Symbolleiste enthält Ordner mit den verfügbaren Dokumenten.
- Mit der Suchfunktion kann nach Dokumenten gesucht werden.
- In der Seitenleiste befindet sich die Suchfunktion.
- Im Anzeigebereich werden die verfügbaren Ordner und Dokumente aufgeführt.

## 5 **Bitte füllen Sie die Lücken aus:**

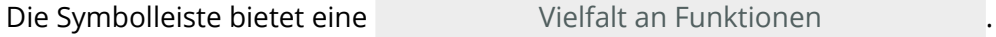

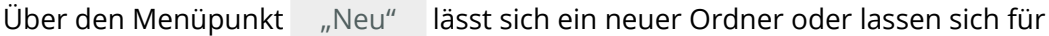

unterschiedliche Anwendungen neue Dokumente erstellen.

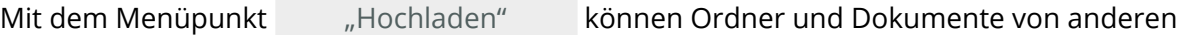

Speichermedien in die Cloud geladen werden.

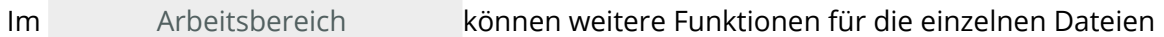

aufgerufen werden.

Setzen Sie dazu den Cursor auf eine Datei und klicken Sie auf die

.

rechte Maustaste

Es öffnet sich ein auswahlmenü mit unterschiedlichen Funktionen. Auswahlmenü

## **Auswahlmenü / Vielfalt an Funktionen / rechte Maustaste / Arbeitsbereich / "Hochladen" / "Neu"**

## 6 **Bitte kreuzen Sie richtig an:**

Wozu dient der Menüpunkt "Neu"? (2/5) Mit dem Menüpunkt "Neu" ...

O lassen sich andere Apps öffnen

- lassen sich Änderungen des Designs vornehmen
- lassen sich neue Ordner erstellen.
- O wird ein neues Fenster geöffnet.
- lassen sich neue Dokumente erstellen.

Welche der nachfolgenden Aussagen sind richtig? (3/5).

- $\bigcirc$  Mit "Hochladen" können Dateien aus der Cloud entfernt werden.
- Über ein Auswahlmenü stehen im Arbeitsbereich weitere Funktionen zur Verfügung
- Um ein Auswahlmenü zu öffnen muss man mit der rechten Maustaste auf eine Datei klicken.
- O Der Menüpunkt "Hochladen" befindet sich in der Seitenleiste.
- Mit "Hochladen" können Ordner und Dokumente in die Cloud geladen werden.

#### 7 **Ordnen Sie bitte die Begriffe den richtigen Beschreibungen zu:**

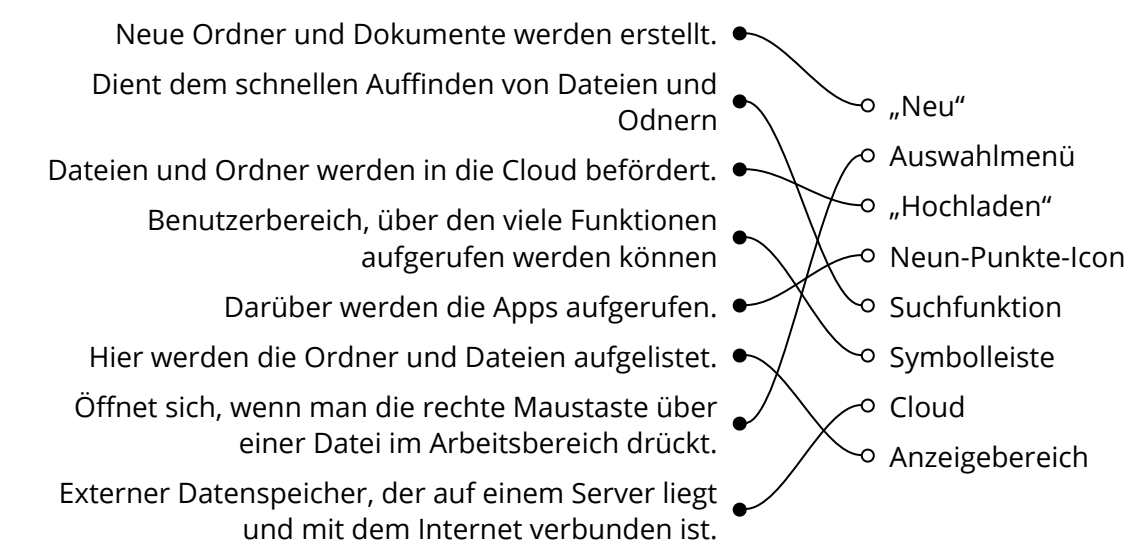

#### 8 **Finden 8 Fachbegriffe aus der Anleitung:**

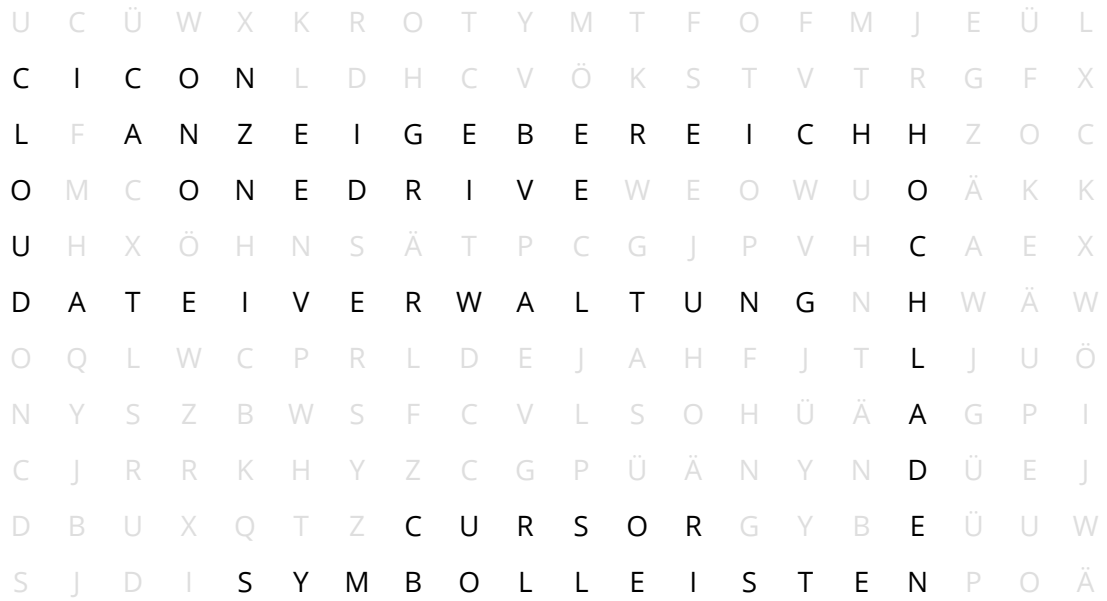

## 9 **Bitte schreiben Sie jeweils "Richtig" oder "Falsch" hinter die Aussagen:**

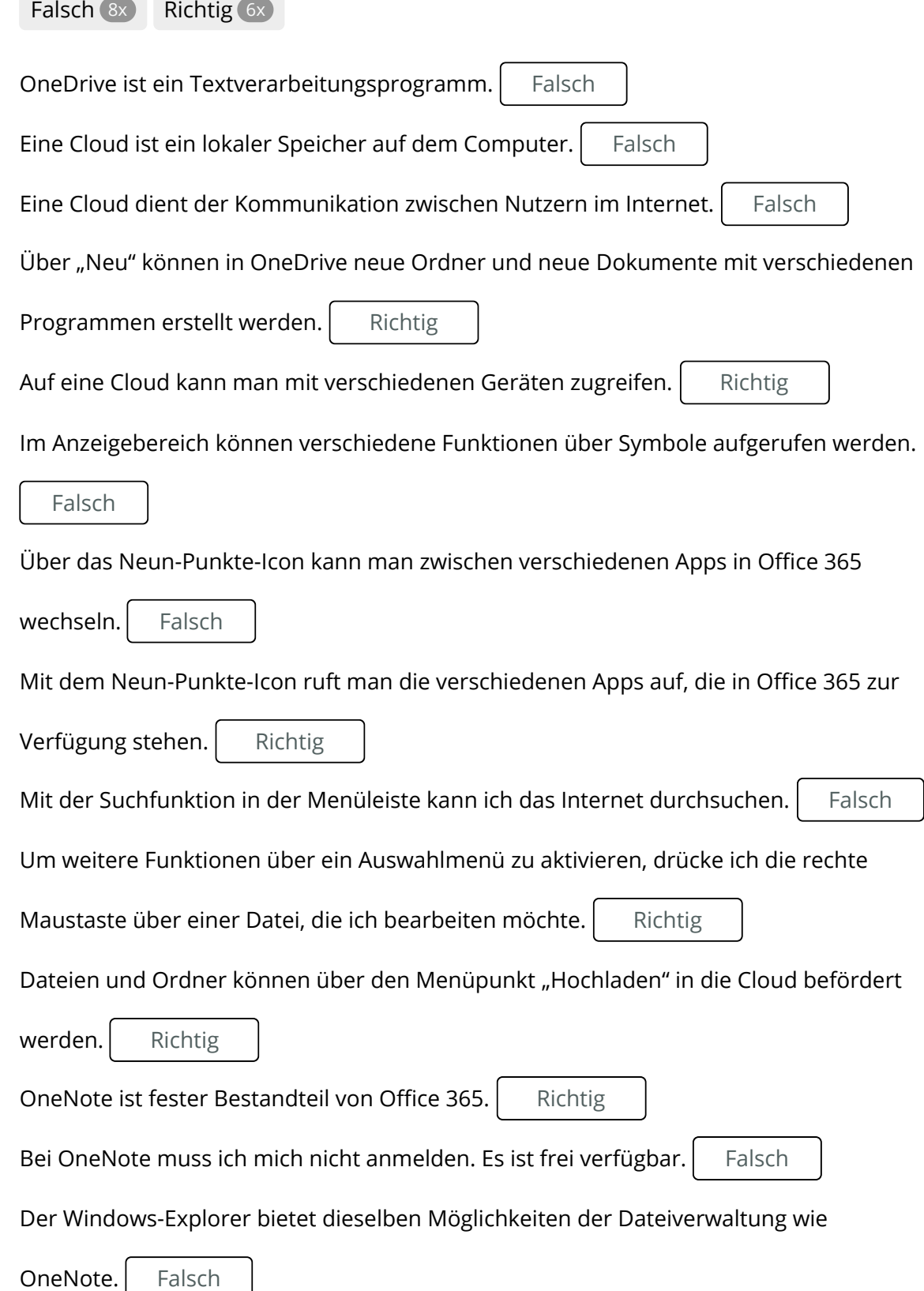

Seite 5/6

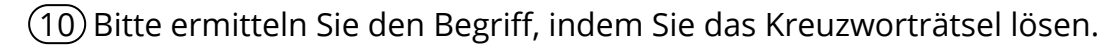

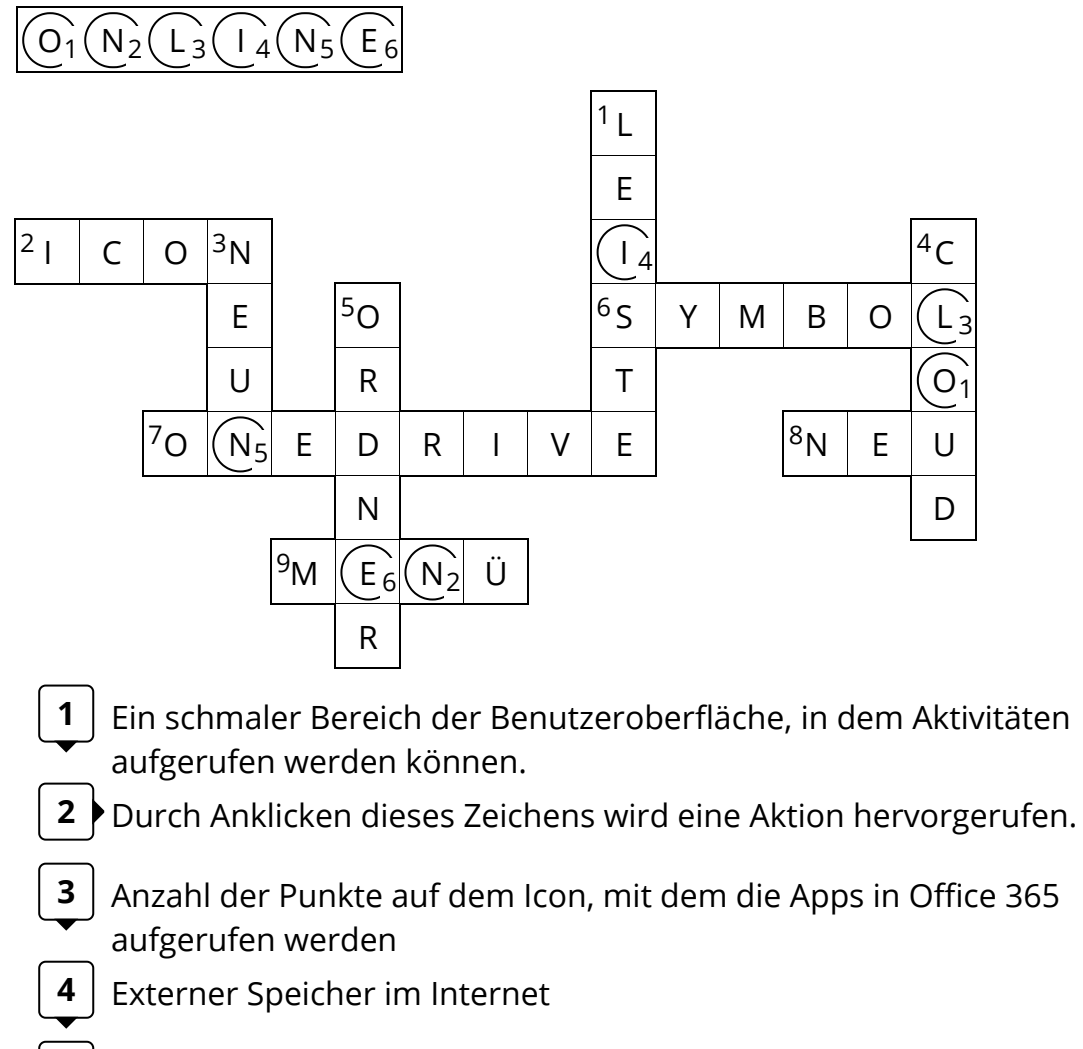

- **5** | Enthält Dateien
- Abbildhafte Darstellung für eine Aktion, die beim Anklicken **6** durchgeführt wird.
- **7** Dateiverwaltungsapp, die in Office 365 verwendet wird
- **8** Menüpunkt, über den Ordner und Dateien erstellt werden können
- 9 Fachbegriff für "Auswahl"